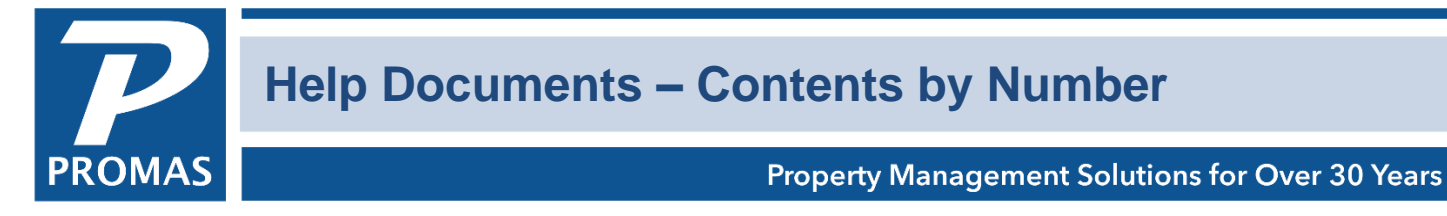

If you would like to review or print one of the following documents, click on the line item or document number. Once it is displayed on the screen you can print it. The documents are listed numerically. For a list by subject matter, [click here.](http://promas.com/pdf/M-101%20Contents%20by%20Subject.pdf)

You can also click <Ctrl><F> on your keyboard to bring up a search window where you can search by word or phrase.

See the last page for Association specific topics.

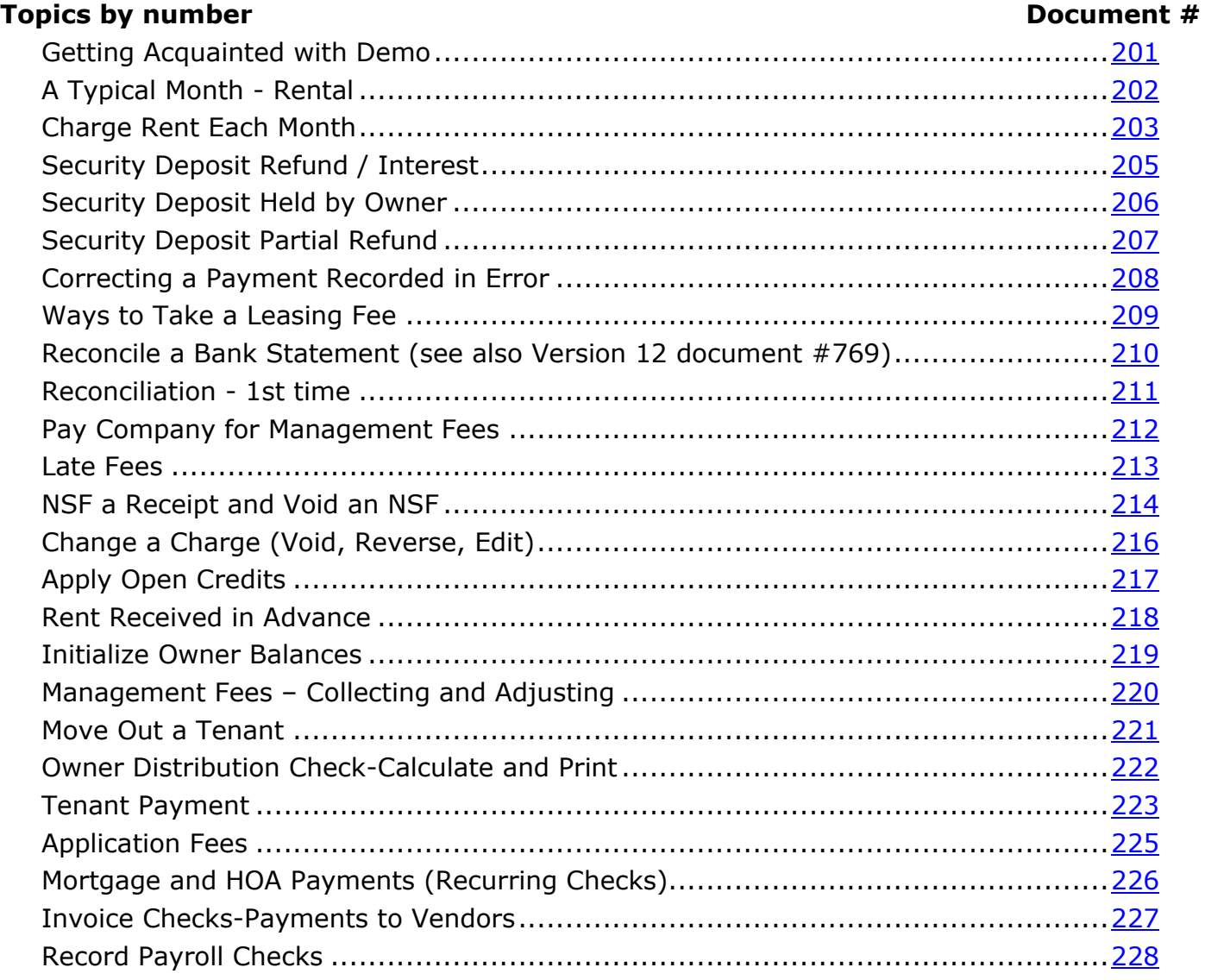

## **Topics by number**

### Document #

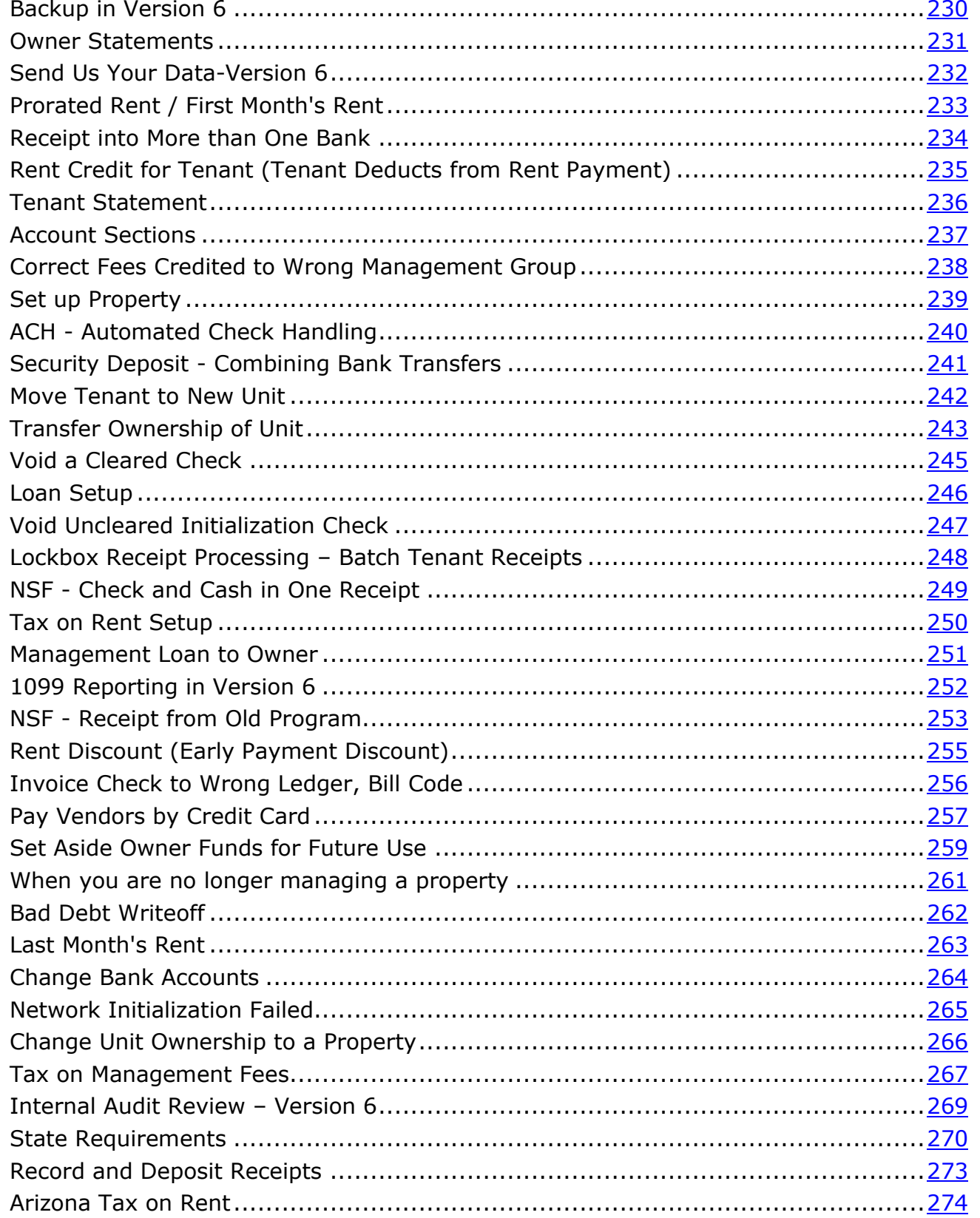

## **Topics by number**

### Document #

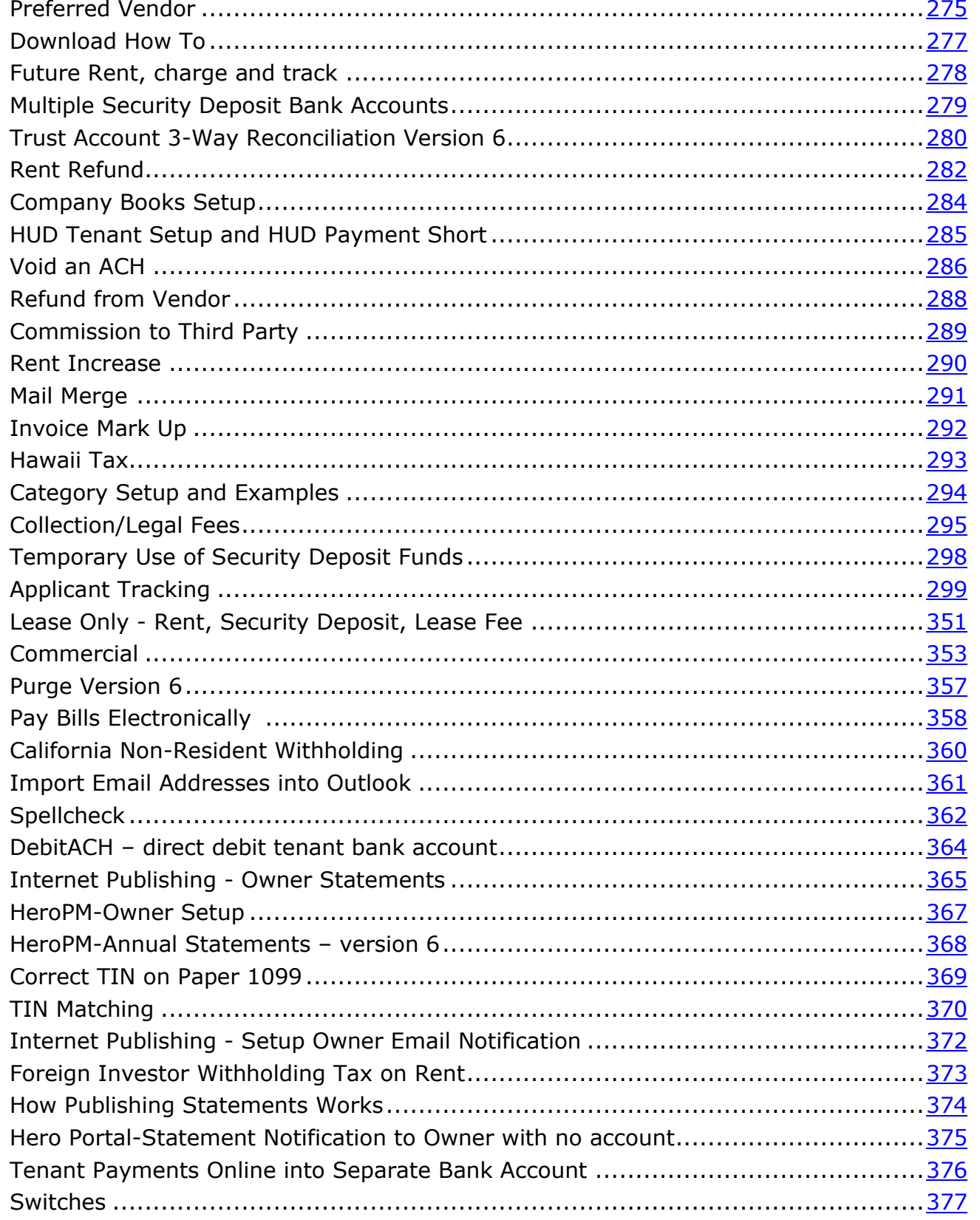

## **Topics by number Document #**

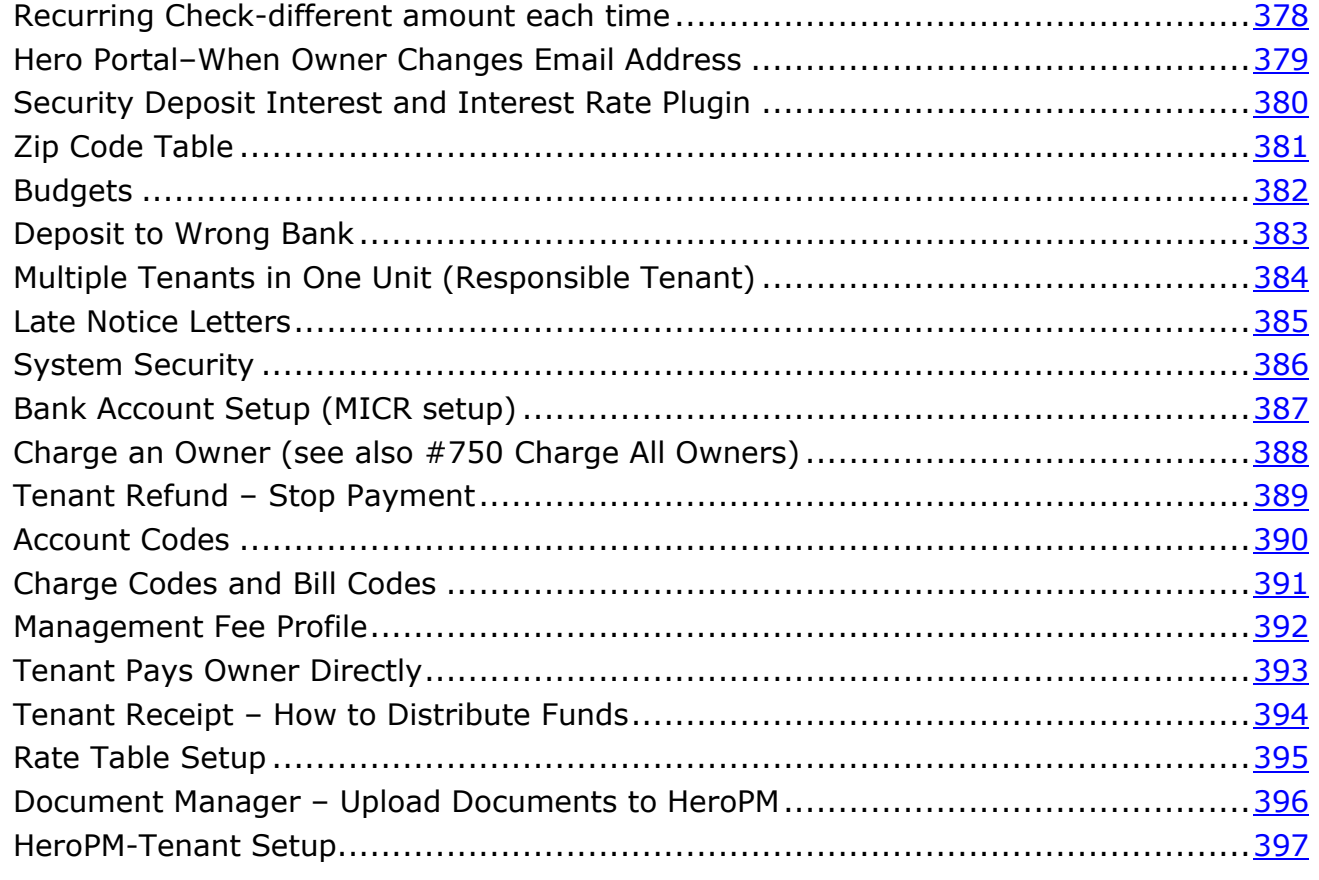

## **Version 12 by Number Document #**

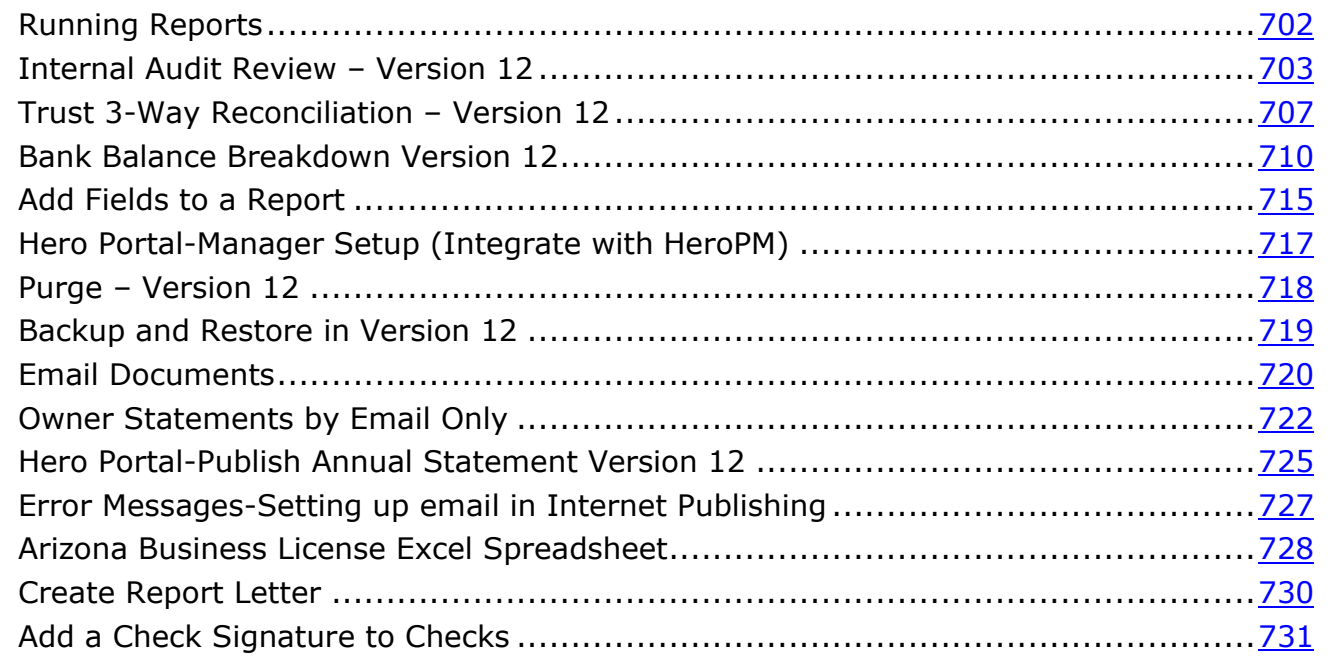

## **Version 12 by Number**

### Document #

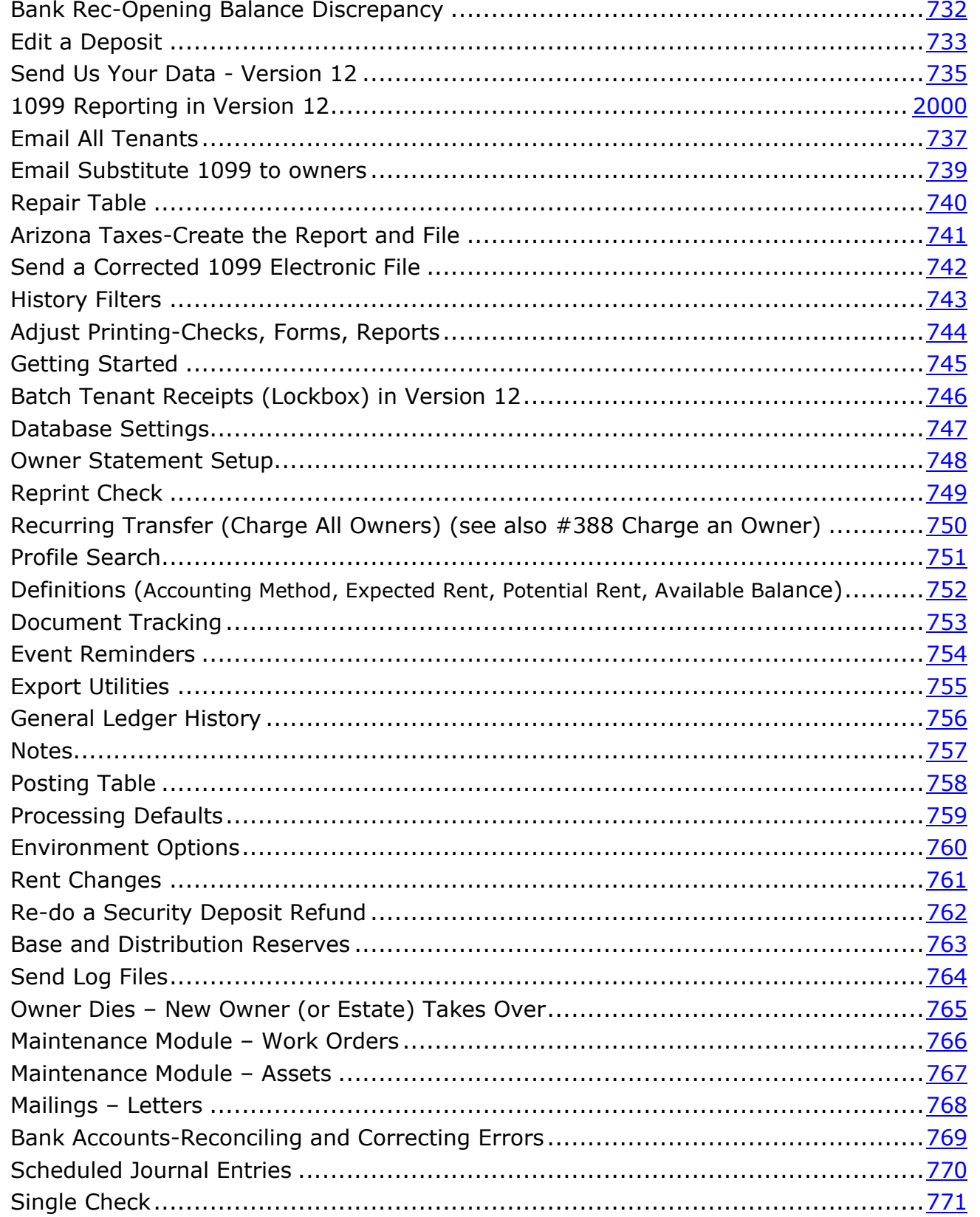

### **Version 12 by Number Document #**

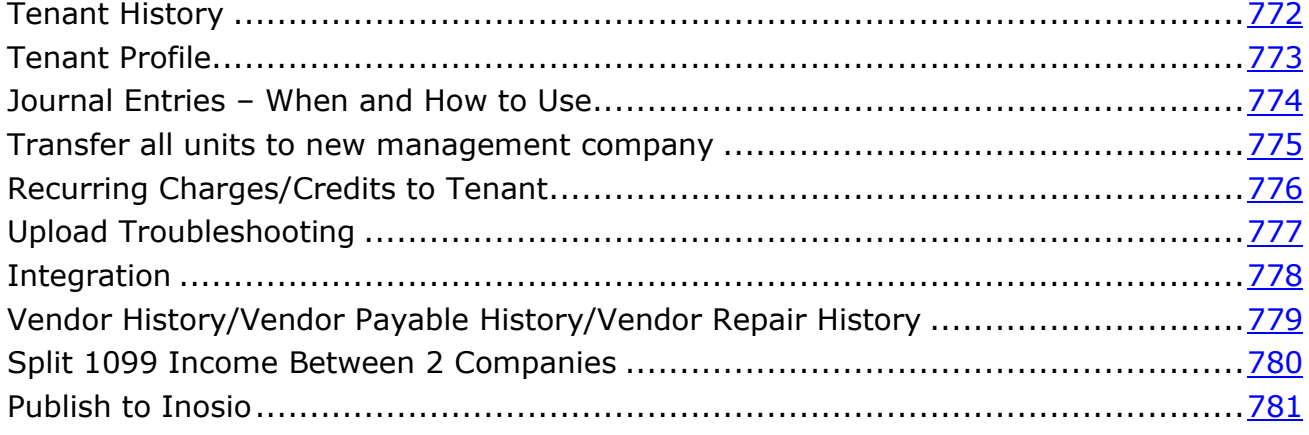

### **Cloud Topics by number Document #**

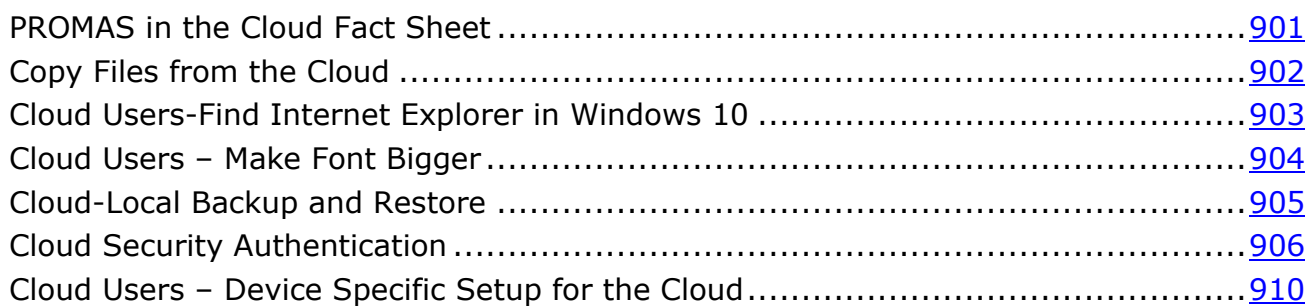

## **Partner Topics by Number**

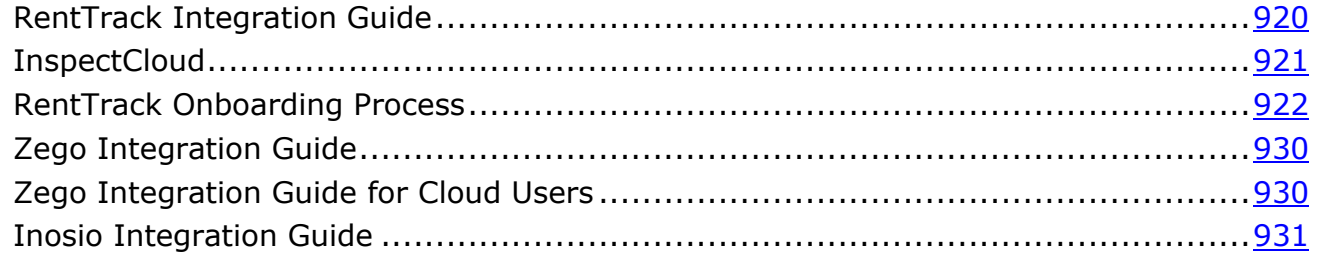

## **Technical Documents**

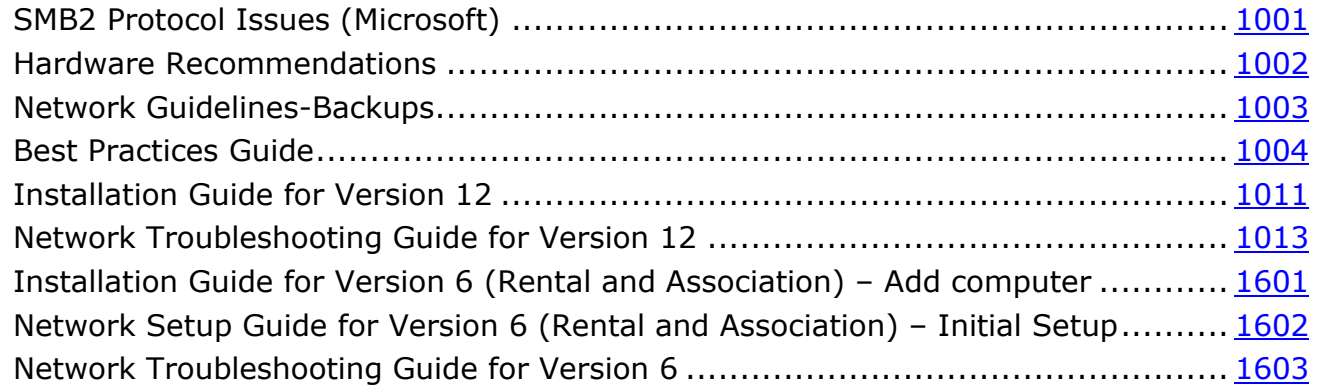

### **Conversion Documents**

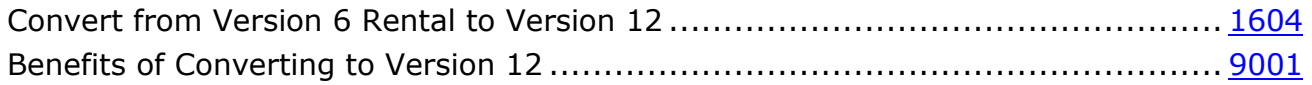

### **Webinars**

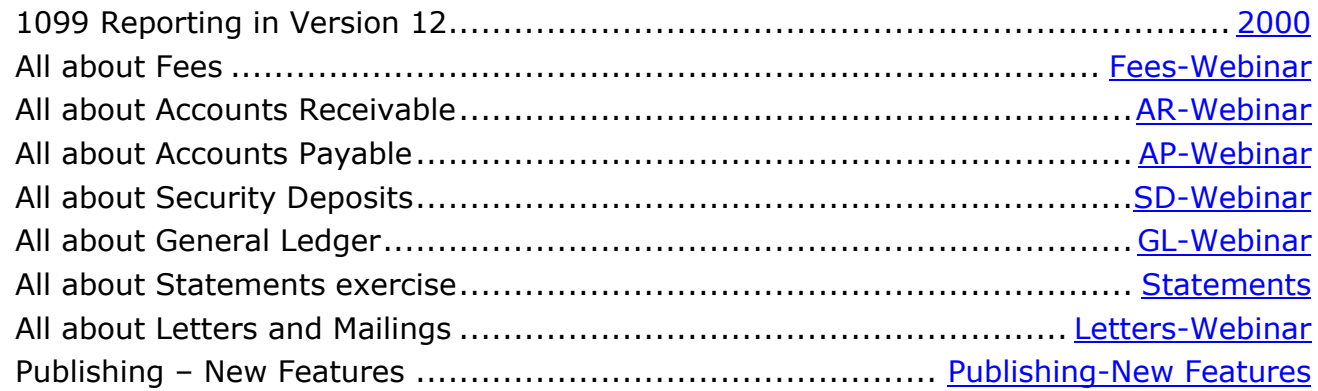

### **Same for Rental and Association**

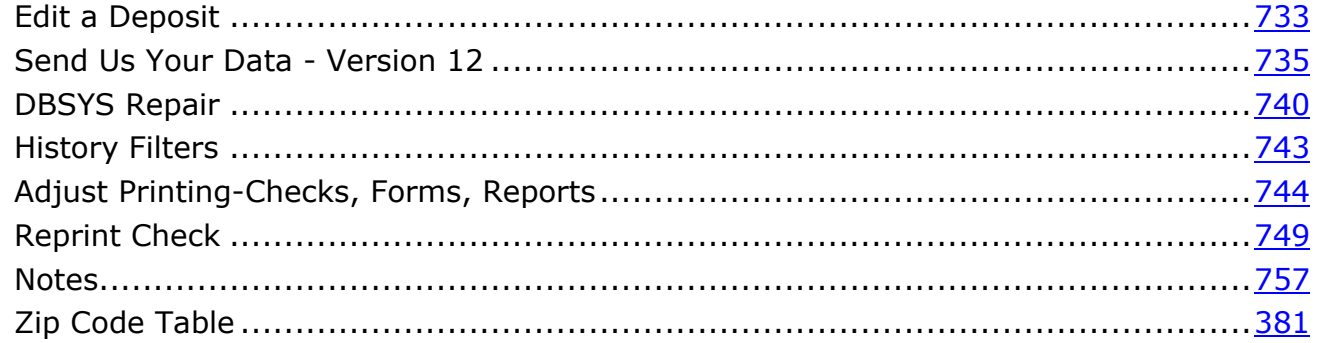

# **PROMAS for Associations**

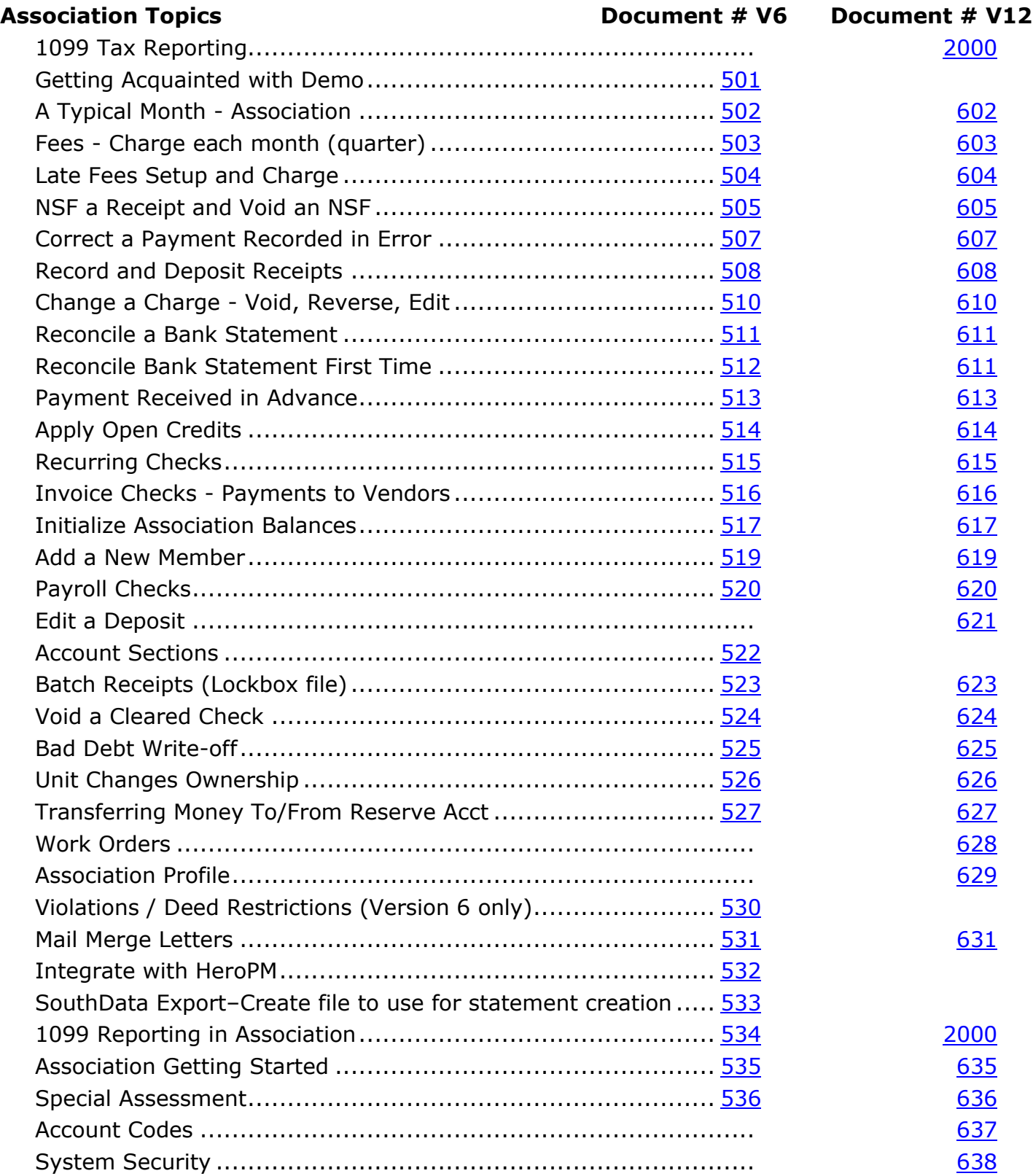

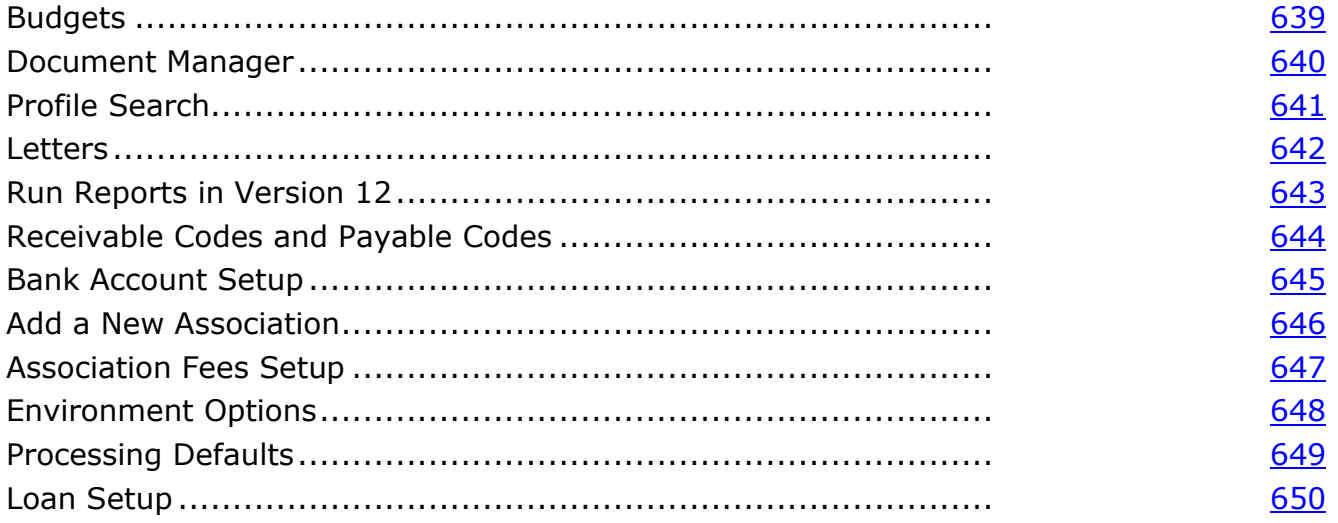